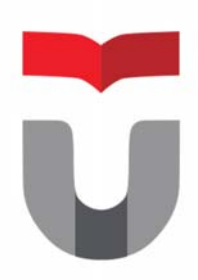

# MODUL PRAKTEK INTERAKSI MANUSIA DAN KOMPUTER

**FAKULTAS ILMU TERAPAN UNIVERSITAS TELKOM** 

**Hanya dipergunakan di lingkungan Fakultas Ilmu Terapan** 

Praktek Interaksi Manusia dan Komputer 2017/2018 Entik Insanudin (ETK)

# **MODUL 5**

# **TAHAPAN DESAIN INTERFACE WEBSITE 2**

#### SASARAN

setelah mempelajari materi dalam bab ini, mahasiswa diharapkan mampu:

- 1. Memahami dasar‐dasar merancang interface
- 2. Mengetahui aplikasi yang sesuai untuk digunakan merancanng interface
- 3. Memahami cara merancang interface menggunakan aplikasi pencil
- PRAKTIKUM

#### **Percobaan 1 : Desain Interface Website**

- 1. Siapkan 1 buah PC/Laptop.
- 2. Silahkan buka aplikasi pencil.
- **A.** Praktek tahapan desain interface website menggunakan aplikasi pencil, silahkan anda buat interface website atau aplikasi website sesuai dengan tahapan berikut dibawah ini, kemudian silahkan desain aplikasi website yang anda buat dengan menggunakan aplikasi pencil (murni aplikasi websiter desain anda sendiri). Berikut tahapan desain interface aplikasi website untuk anda lengkapi.

### **Tahap 2: Perencanaan**

Informasi yang Anda kumpulkan pada Tahap 1 akan sangat membantu perencanaan situs web Anda. Tindakan yang harus dilakukan sekarang adalah:

- **Membuat peta situs.** Catat semua bidang topik utama situs web Anda, termasuk sub-topiknya, untuk mengembangkan sistem navigasi yang konsisten dan mudah untuk dipahami.
- **Memutuskan teknologi apa yang Anda butuhkan.** Menentukan apa saja yang Anda butuhkan, seperti formulir interaktif, aplikasi flash dan/atau sistem manajemen konten (CMS).
- **Menentukan resolusi tampilan yang bisa diterima.** Seiring dengan peningkatan pemakaian perangkat mobile, Anda mungkin ingin mempertimbangkan rancangan yang bersifat responsif. Pendekatan ini memungkinkan sebuah situs web menyesuaikan tampilannya pada berbagai resolusi layar, seperti desktop, tablet PC, atau smartphone.
- **Membuat mock-up.** Luangkan waktu untuk mengatur tata letak halaman berdasarkan pola rancangan dasar yang ada. Langkah ini akan membantu Anda memvisualisasikan rancangan dan memberikan kerangka kerja bagi situs web Anda.
- **Rencanakan konten Anda.** Mengetahui apa saja yang ingin Anda komunikasikan dan berapa banyak konten yang Anda miliki akan membantu memandu proses perancangan.

# **Tahap 3: Rancangan**

Jika Anda sudah menguraikan rincian-rincian dalam Tahap 1 dan 2, maka perancangan halaman beranda dan semua sub halaman berikutnya tidak terlalu rumit. Misalnya, dengan mengetahui demografi pengunjung situs web adalah wanita lajang, kelas menengah, usia 18 hingga 24 tahun, dengan jenjang pendidikan perguruan tinggi dibandingkan dengan pria yang telah menikah, kelas atas, usia 65 hingga 80 tahun, pensiunan, pasti akan memengaruhi elemen dan aplikasi perancangan yang digunakan.

Visi Anda terhadap situs web akan terasa hidup dengan melihat tata letak halaman dengan isi dan foto sungguhan, bersama dengan logo dan warna-warni yang tertata. Gunakan waktu yang ada untuk membuat perubahan-perubahan yang diperlukan! Jika Anda menggunakan jasa perancang berpengalaman, mereka akan menyediakan mock-up atau prototipe dalam beberapa tahap pengembangan untuk mendapatkan tanggapan dari Anda. Perubahan akan semakin mahal dan implementasi akan semakin sulit diterapkan pada tahap-tahap selanjutnya. Gunakan waktu pada tahapan ini dengan bijaksana.

#### LAPORAN

- 1. Kerjakan percobaan pada praktikum 1, sesuai petunjuk A.
- 2. Berikan kesimpulan dari praktikum ini.
- 3. Buatlah laporan dari hasil praktikum ini.
- 4. kirimkan laporan dari hasil praktikum ini ke alamat email insanudin@telkomuniversity.ac.id dalam bentuk docx sesuai format yang disarankan.

### **MODUL 6**

#### **TAHAPAN DESAIN INTERFACE WEBSITE 3**

#### SASARAN

setelah mempelajari materi dalam bab ini, mahasiswa diharapkan mampu:

- 1. Memahami dasar‐dasar merancang interface
- 2. Mengetahui aplikasi yang sesuai untuk digunakan merancanng interface
- 3. Memahami cara merancang interface menggunakan aplikasi pencil PRAKTIKUM

#### **Percobaan 1 : Desain Interface Website**

- 1. Siapkan 1 buah PC/Laptop.
- 2. Silahkan buka aplikasi pencil.
- **A.** Praktek tahapan desain interface website menggunakan aplikasi pencil, silahkan anda buat interface website atau aplikasi website sesuai dengan tahapan berikut dibawah ini, kemudian silahkan desain aplikasi website yang anda buat dengan menggunakan aplikasi pencil (murni aplikasi websiter desain anda sendiri). Berikut tahapan desain interface aplikasi website untuk anda lengkapi.

#### **Tahap 4: Pengembangan**

Setelah rancangan dilakukan dan disetujui, maka proses pembuatan situs web bisa dimulai. Perancang/pengembang akan mengambil semua elemen grafis individu dari prototipe dan menggunakannya untuk membuat situs web yang fungsional. Elemen interaktif seperti formulir kontak, animasi flash, dan kereta belanja akan diimplementasikan pada tahapan ini.

Selama tahapan ini, Anda bisa membuat perubahan dan koreksi berskala kecil.

#### **Tahap 5: Pengujian, Pengiriman, dan Peluncuran**

Pengembang situs web akan menguji situs web Anda, dari kelengkapan fungsinya hingga masalah kompatibilitas. Selain itu, pengembang akan memastikan bahwa semua kode pemrograman yang ditulis untuk validasi situs web Anda memenuhi standar pemrograman web yang ada saat ini.

Setelah persetujuan akhir diberikan, berkas-berkas situs web akan diunggah ke server Anda, dan situs web tersebut bisa langsung diakses oleh publik.

# **Tahap 6: Pemeliharaan**

Tak kalah penting adalah proses pemeliharaan situs web Anda. Selama tahap perencanaan proses ini, Anda sudah menentukan apakah proses pemeliharaan situs web akan dilakukan secara internal atau dialihdayakan kepada pihak ketiga (seperti perancang situs web Anda). Jika Anda memutuskan untuk memegang kendali penuh, perancang harusnya telah membuat halaman CMS situs web untuk memberikan kemampuan menyunting isi situs web serta menambah halaman baru.

Pengembangan situs web Anda tidak berhenti pada tanggal peluncuran semata. Layaknya bangunan fisik, Anda harus mengambil langkah-langkah pemeliharaan untuk memastikan bahwa situs web Anda aman dan berjalan secara optimal. Pelajari Bagaimana Cara Menarik Pengunjung Kembali ke situs web Anda dan Bagaimana Cara Mengoptimalkan Situs Web Bisnis Kecil Anda ke peringkat yang lebih tinggi pada mesin pencari.

#### LAPORAN

- 1. Kerjakan percobaan pada praktikum 1, sesuai petunjuk A.
- 2. Berikan kesimpulan dari praktikum ini.
- 3. Buatlah laporan dari hasil praktikum ini.
- 4. kirimkan laporan dari hasil praktikum ini ke alamat email insanudin@telkomuniversity.ac.id dalam bentuk docx sesuai format yang disarankan.